# **EVOLVEO** StrongVision 2GA

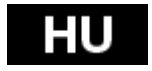

[www.evolveo.com](http://www.evolveo.com/)

### **A CSOMAG TARTALMA**

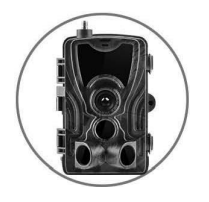

◄ **Fotócsapda**

**Útmutató** ►

**USB-kábel** ►

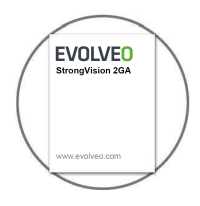

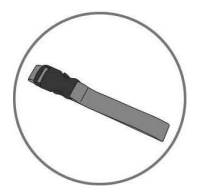

◄ **Pánt a rögzítéshez**

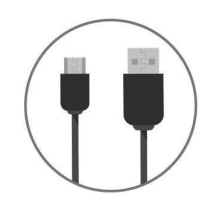

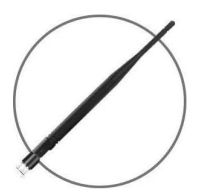

◄ **Magas vételi szintű antenna**

### **TECHNIKAI ADATOK**

**Mobil / vezeték nélküli**

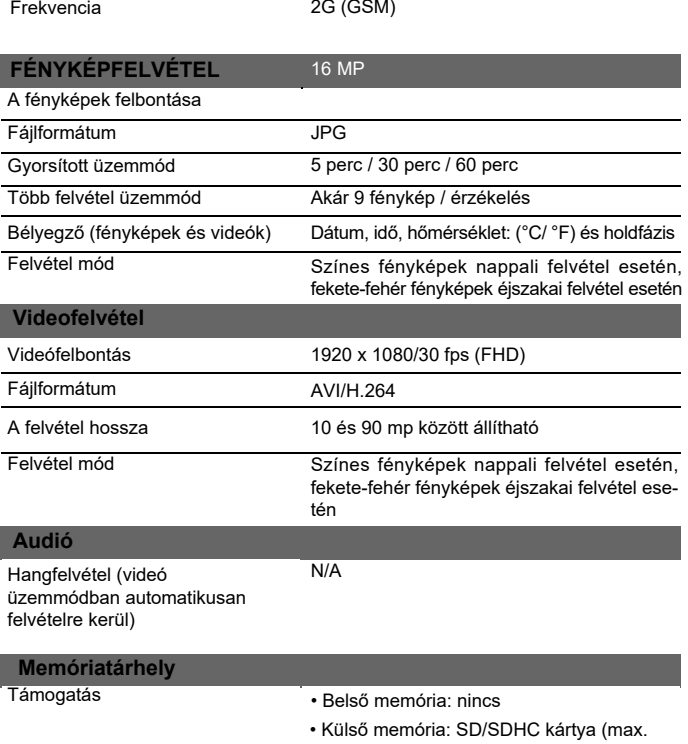

64GB)

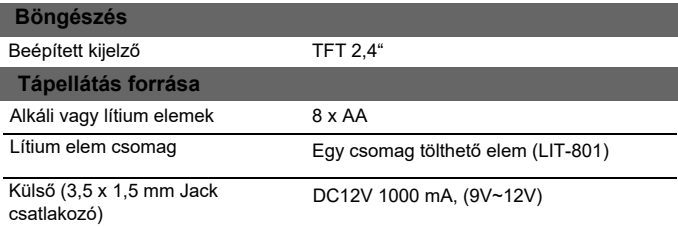

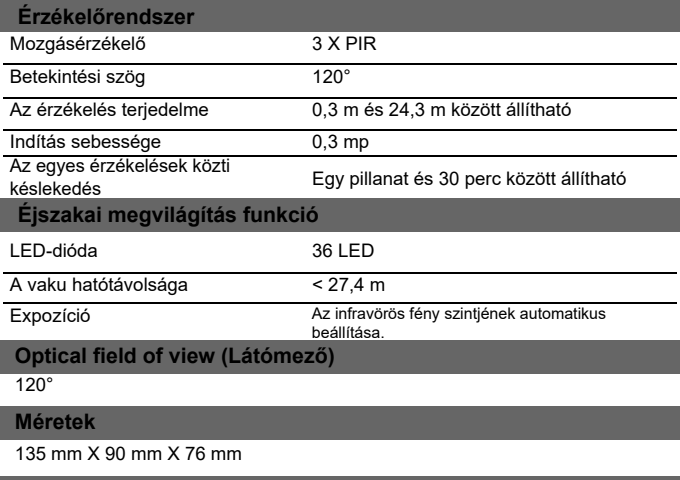

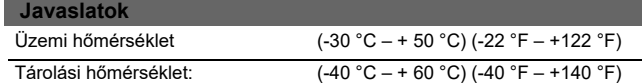

### **AZ ÁTVIHETŐ ÁLLOMÁNYTÍPUSOK MÉRETTÁBLÁZATA**

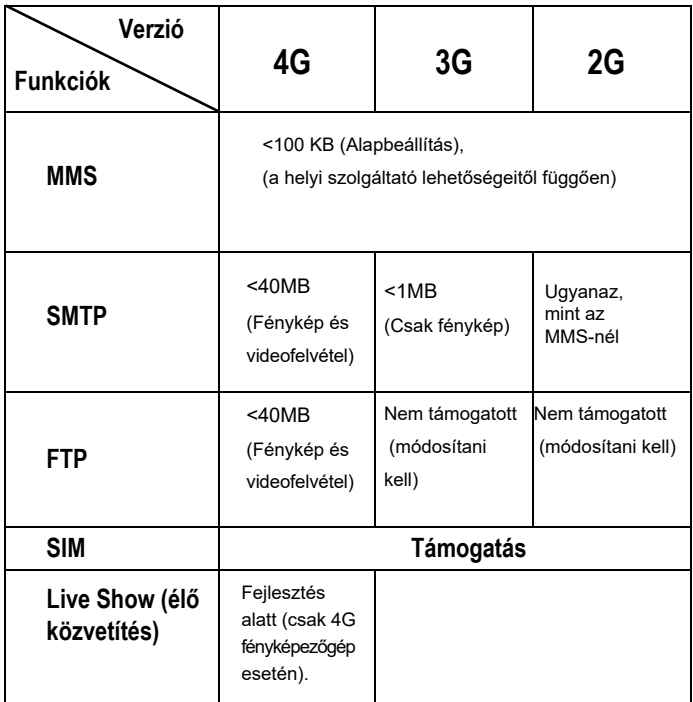

Nagy teljesítményű láthatatlan LED

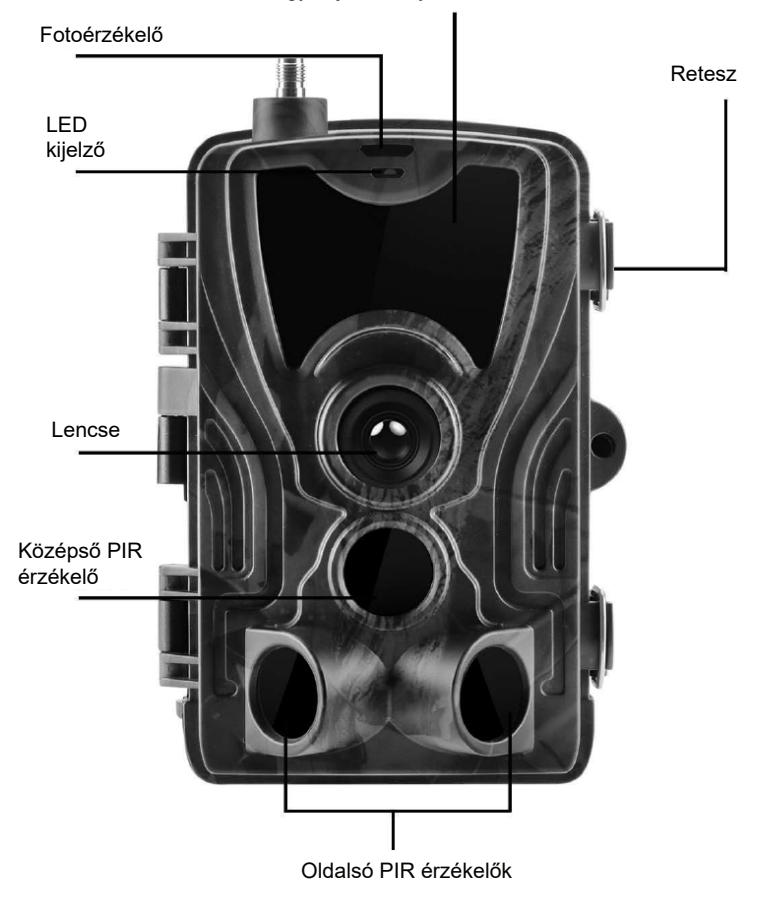

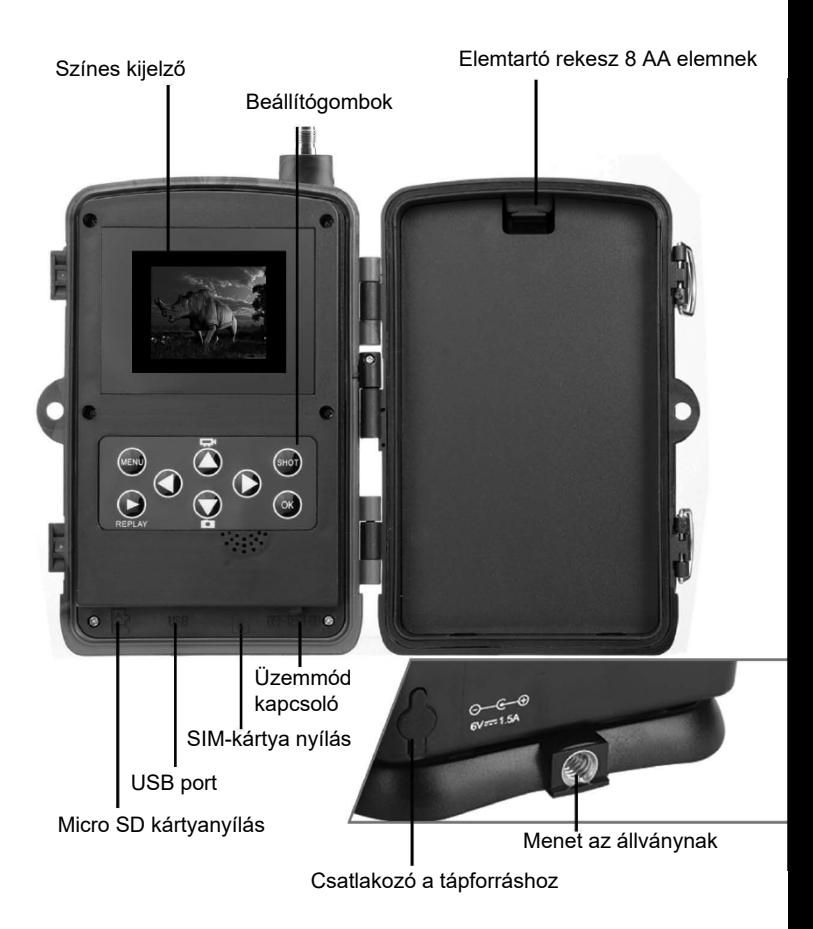

## **AZ ELEMEK BEHELYEZÉSE**

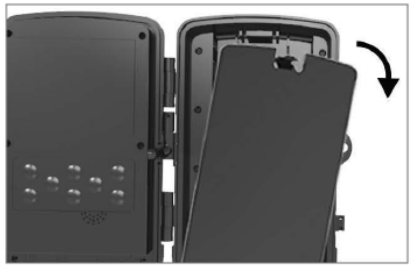

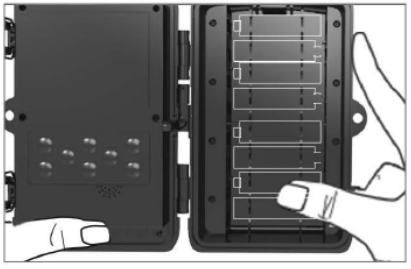

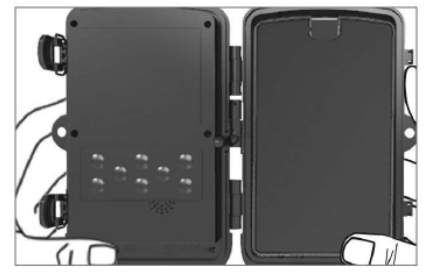

#### **AA - ALKÁLI ELEMEK HASZNÁLATA ESETÉN**

- 1. Kissé húzza meg a nyílásnál és nyissa ki az elemtartó rekeszt.
- 2. Az elemtartó rekesz belsejében meg vannak jelölve az elemek ikonjai. Tegye be az elemeket a +/- jeleknek megfelelően.
- 3. Zárja le az elemtartó rekeszt, hogy ne kerüljön bele víz vagy por.

MEGJEGYZÉS: Ha a 8 AA elem bármelyikét nem a megfelelő irányban teszi be, a sav kifolyhat, és robbanás történhet, ami zavart okozhat a fényképezőgépben, és megsérülhet az elemtartó rekesz.

## ELEMEK FOLYTATÁS...

#### **6V TÁPFORRÁS HASZNÁLATA ESE-TÉN**

- 1. Vegye le a fényképezőgép alján lévő port gumiborítását. A fényképezőgép alján lévő portba csatlakoztassa a 6V DC univerzális kábelt.
- 2. A kábelt a fényképezőgép oldalán vezesse, ahol az ajtó akasztója alatt van egy kampó a kábel rögzítésére. Így rögzíti a tápkábelt, és megakadályozza, hogy nyomás nehezedjen a csatlakozás helyére.
- 3. Ha a fényképezőgép alján lévő univerzális 6V DC portot éppen nem használja, tegye rá a gumiborítást.

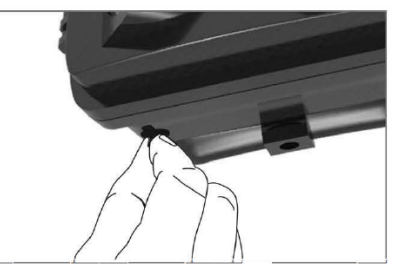

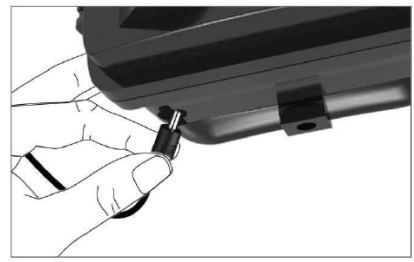

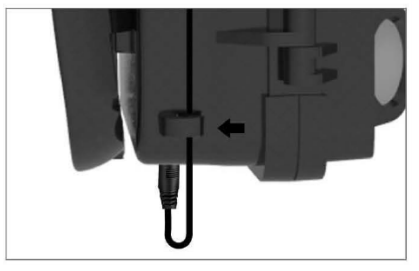

### **A MEMÓRIAKÁRTYA BEHELYEZÉSE**

#### **HELYEZZE BE A MICRO SD MEMÓRIA-KÁRTYÁT**

1. Nyomja befelé a Micro SD kártyát, amíg egy kattanást nem hall. Ez azt jelenti, hogy a Micro SD kártya rögzítve van a megfelelő pozícióban, és használatra kész.

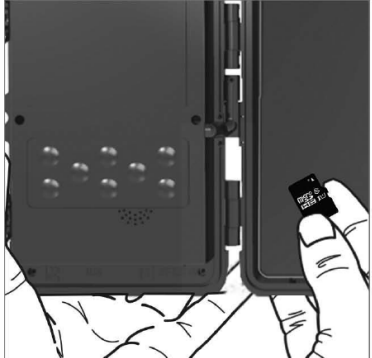

2. A Micro SD kártya kivételéhez nyomja meg a kártyát befelé, ezzel kioldja.

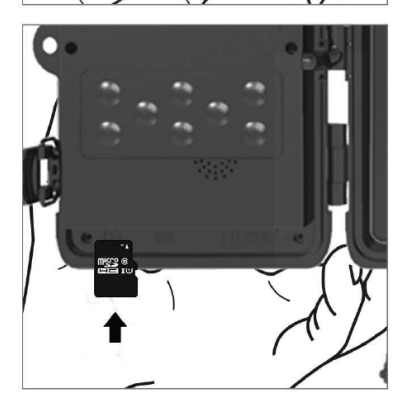

## **GYORS ÚTMUTATÓ**

#### **Belépés a TESZT üzemmódba**

Az üzemmód kapcsolót állítsa OFF (kikapcsolt) állásból TEST (próba) állásba, ezzel bekapcsolja a fényképezőgépet, és a képernyőn megjelenik a beállítás ablak.

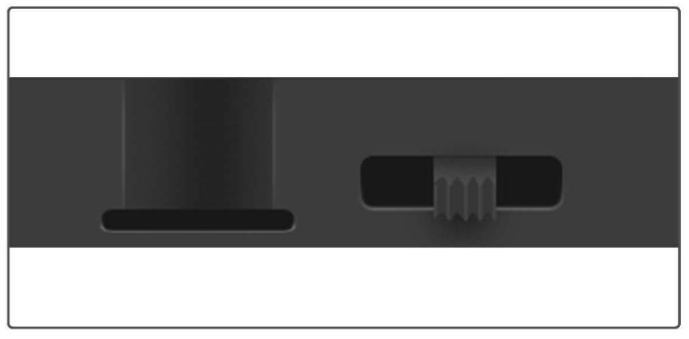

SIM kártya szükséges. Ellenőrizze, hogy SIM kártyája támogatja-e a rövid szöveges üzeneteket (SMS), multimédiás üzeneteket (MMS) és az adatátvitelt.

Miután a fényképezőgép felismeri a SIM kártyát, a fényképezőgép kijelzőjén megjelenik a szolgáltató ikonja.

A fényképezőgép kinyitása után egy 8-gombos kezelőpanelt talál benne.

## **KEZELŐGOMBOK**

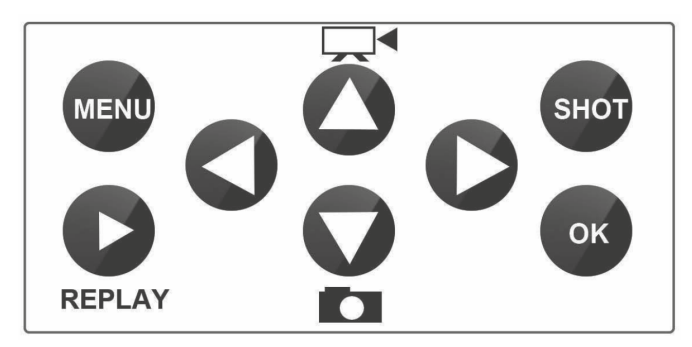

**MENU (Menü):** Nyomja meg a MENU gombot a Beállítások menü megnyitásához.

**REPLAY (LEJÁTSZÁS):** Ennek a gombnak megnyomásával kapcsolhatja be a lejátszás üzemmódot

Nyomja meg a videó lejátszásához, nyomja meg újra, és a videó megáll.

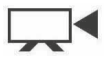

: Átkapcsol kézi felvételre videofelvétel készítéséhez.

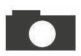

: Átkapcsol kézi felvételre fénykép készítéséhez

**SHOT (EXPONÁLÁS):** A választott felvételi mód függvényében készítsen manuális videofelvételt vagy fényképet. A videofelvétel a "SHOT" gomb megnyomására befejeződik.

A kamera legjobb elhelyezését ebben a TEST üzemmódban találhatja meg. A fényképezőgépet javasolt a földtől 1 - 2 méter (3 - 6 láb) magasságba helyezni.

Nyomja meg az IMEI megjelenítéséhez (TEST üzemmódban)

#### **Belépés az ON (bekapcsolt) üzemmódba**

Miután minden beállítást elvégzett, a kapcsoló ON állásba kapcsolásával elindítja az automatikus üzemmódot. A mozgáskijelző kb. 5 másodpercig pirosan villog, majd a fényképezőgép elkezd dolgozni. Amint egy személy vagy állat a PIR érzékelő hatóterületére lép, azonnal elkezd fényképezni vagy videót felvenni.

**• Vigyázat:** Annak érdekében, hogy megelőzze a hőmérséklet vagy mozgás zavarása miatti véletlen téves bekapcsolást, ne irányítsa a fényképezőgépet hőforrásra (pl. Nap, felforrósodott kő vagy fém) vagy ágak és gallyak közelébe. Az ideális irány az északi, nyílt terep hőforrás nélkül. A fényképezőgép elől távolítson el a közelből minden gallyat.

### **Haladó beállítások**

**Menü**

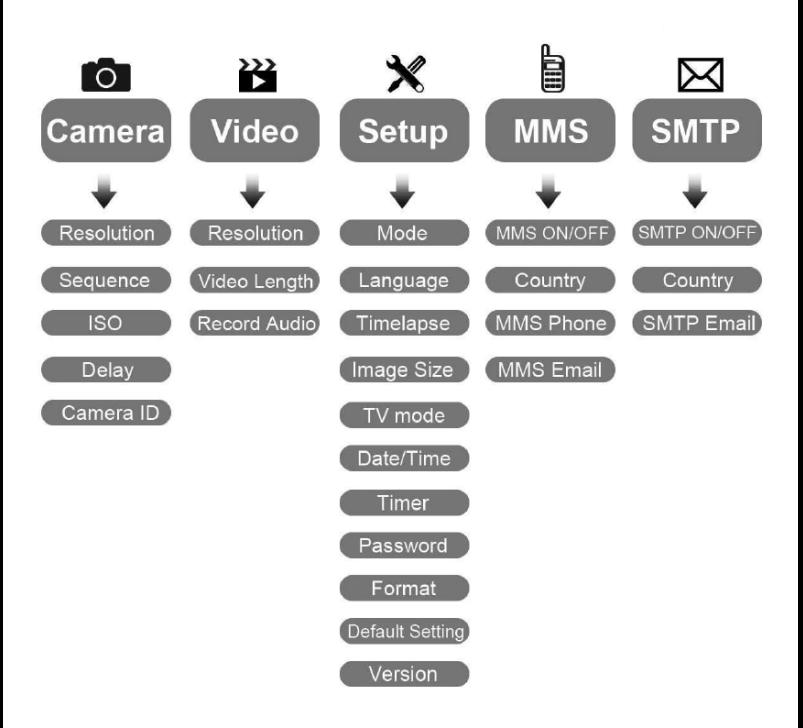

#### **A Fényképezőgép beállítás menüje**

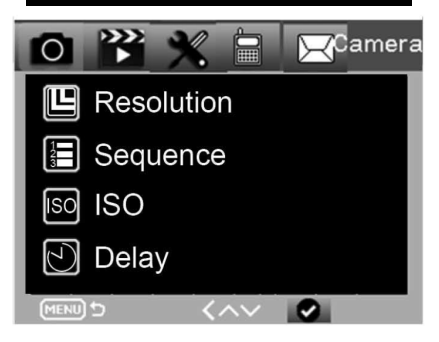

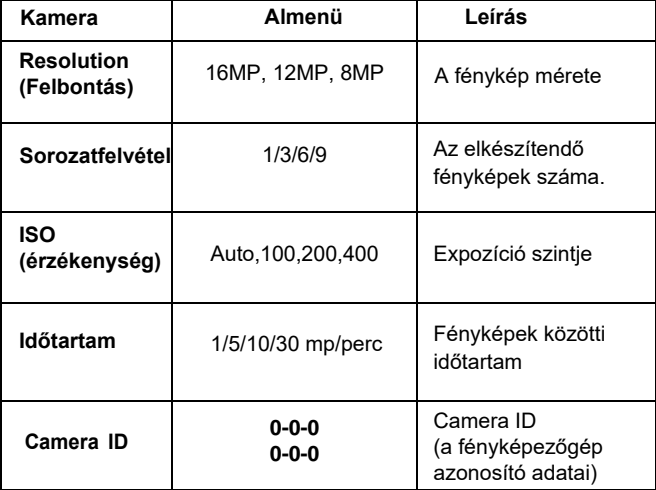

#### **A videofelvétel beállítása**

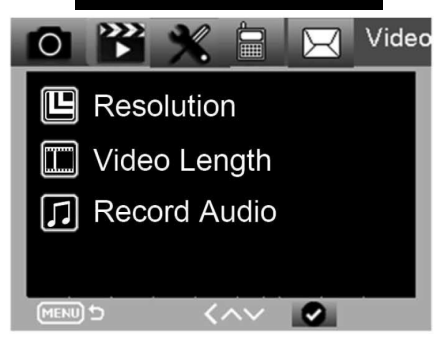

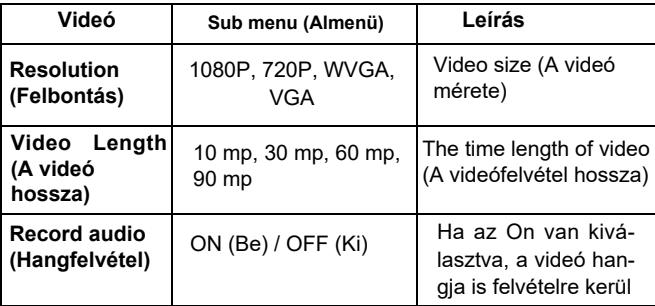

#### **Beállítások menü**

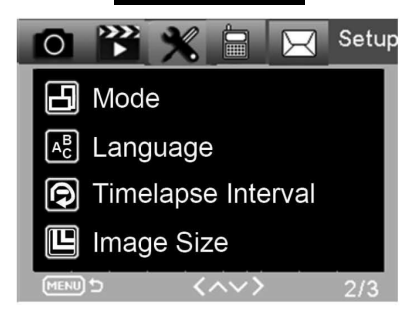

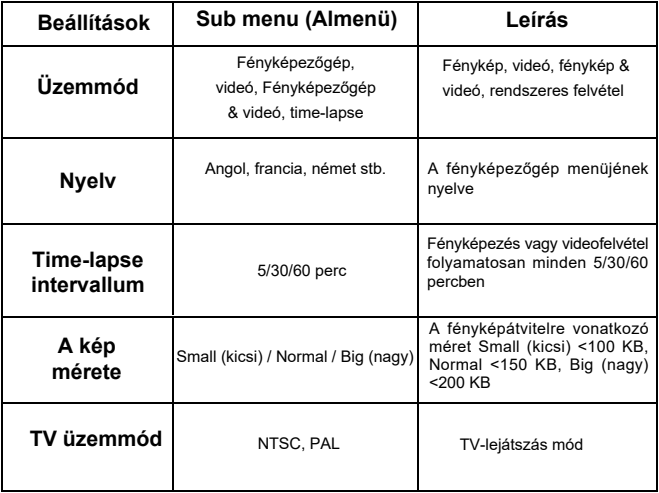

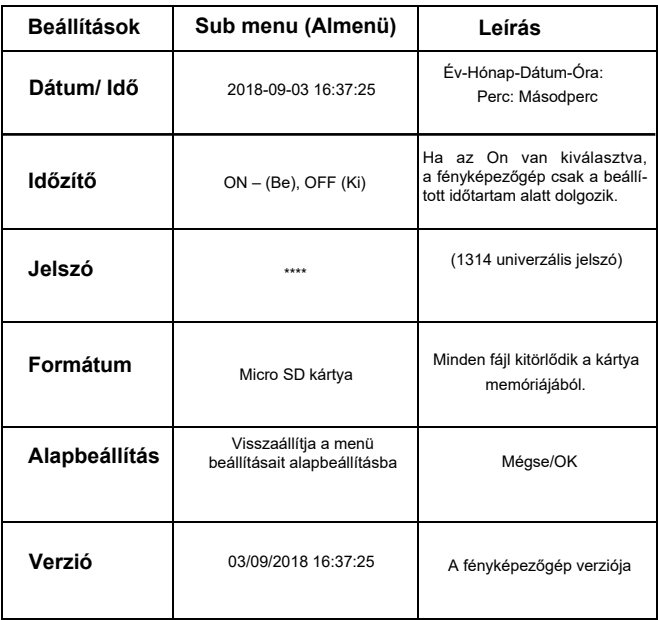

## **MMS menü**

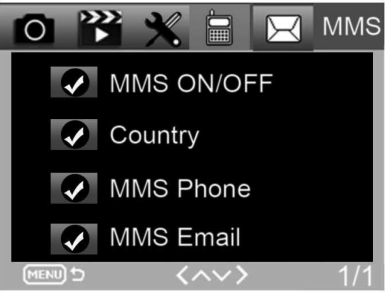

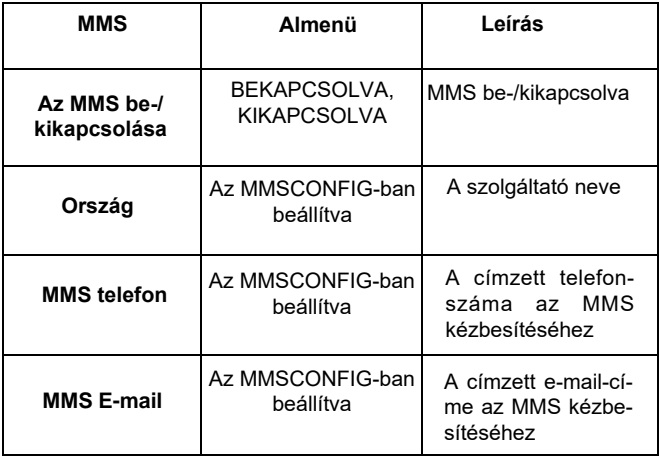

#### **SMTP menü**

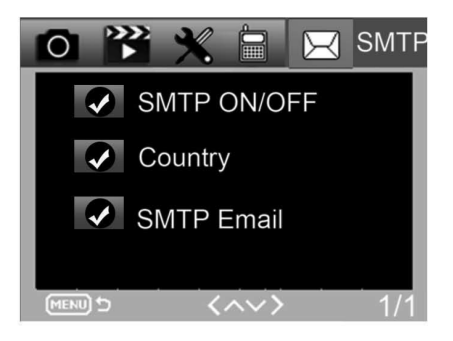

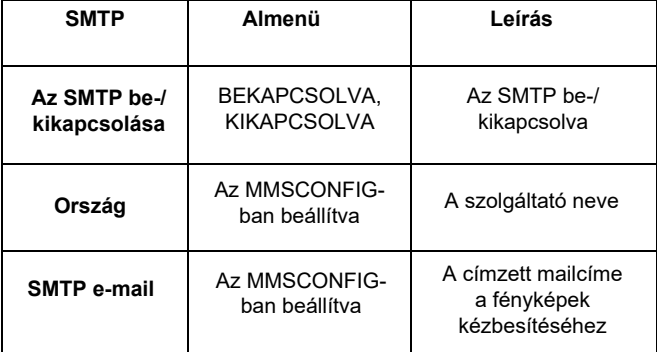

### **AZ MMS KONFIGURÁCIÓ BEÁLLÍTÁSA**

**Micro-USB kábel segítségével csatlakoztassa a fotócsapdát a számítógéphez. A beállítási állományokat tartalmazó Micro SD kártya.**

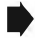

**Az MMSCONFIG mappában kattintással válassza ki az MMSCONFIG fájlt.**

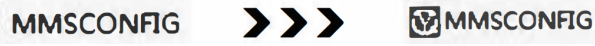

**A kamera, videó és rendszermenü módosítása (a menü beállításának másik módja).**

Megjegyzés: Ha a menübeállítást TEST üzemmódban a távirányítóval végezte, átugorhatja.

#### **MMS beállítások**

#### **Automatikus MMS üzemmód:**

Az automatikus MMS üzemmódban az információk választhatóak.

- a. Válasszon országot
- b. Válasszon szolgáltatót
- c. A jobboldali üres oszlopba adja meg a címzett telefonszámát.
- d. Töltse ki az e-mail-címet a fényképek foigadásához.

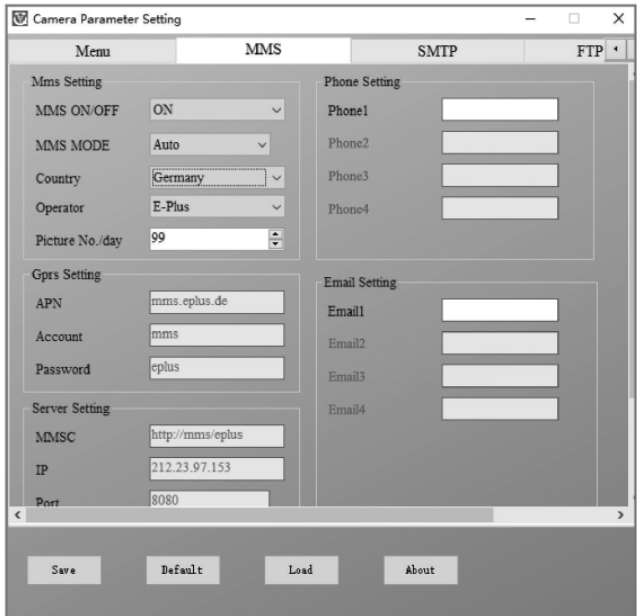

#### **Kézi MMS üzemmód:**

Ha nincs konfigurálva választható információ, válassza a Manuális MMS-t.

A felhasználónak először kézzel ki kell választania és kapcsolatba kell lépnie a SIM kártya forgalmazójával, és ki kell töltenie az APN, fiók, jelszó, MMSC, IP és portinformáció mezőket Ezután töltse ki jobboldalt a címzett telefonszámát vagy e-mail-címét.

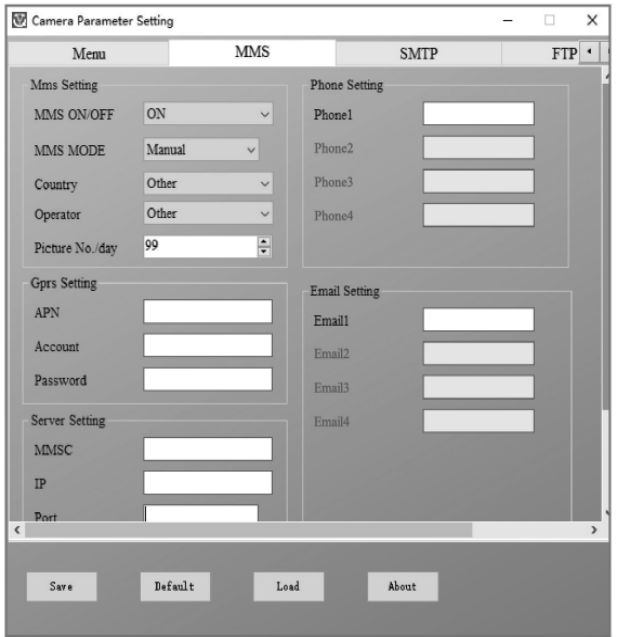

#### **Az SMTP beállítása**

Ezt a fényképküldési módot adatátvitelnek is nevezzük. Napjainkban nagyon népszerű módszer, amikor a fényképet e-mailről e-mailre küldik, és csak az adatátvitelt számítják fel.

#### **Automatikus SMTP üzemmód:**

Az automatikus SMTP üzemmódban az információk választhatóak

- 
- a. Válasszon országot b. Válasszon szolgáltatót
- c. Válasszon email típust d. Baloldalt adja meg a feladó emailcímét.
- e. Baloldalt adja meg a feladó e-mail-címéhez tartozó jelszót.
- f. Jobboldalt adja meg a címzett e-mail-címét.

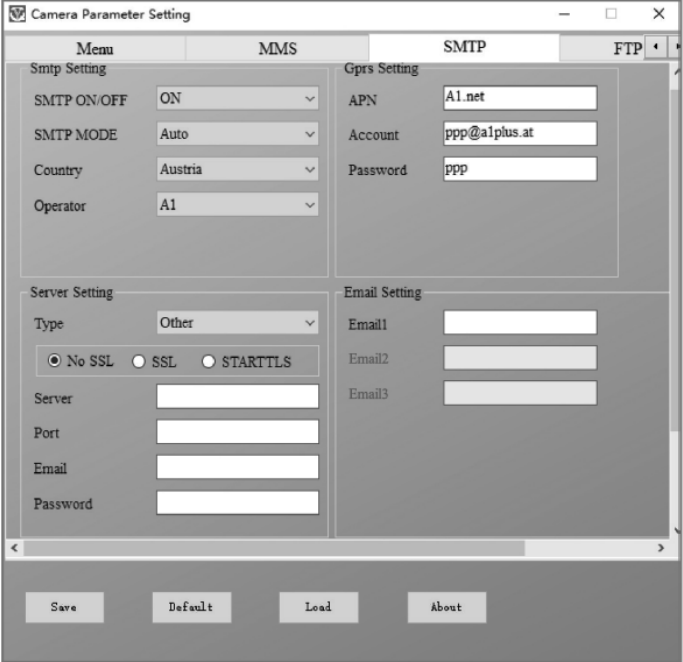

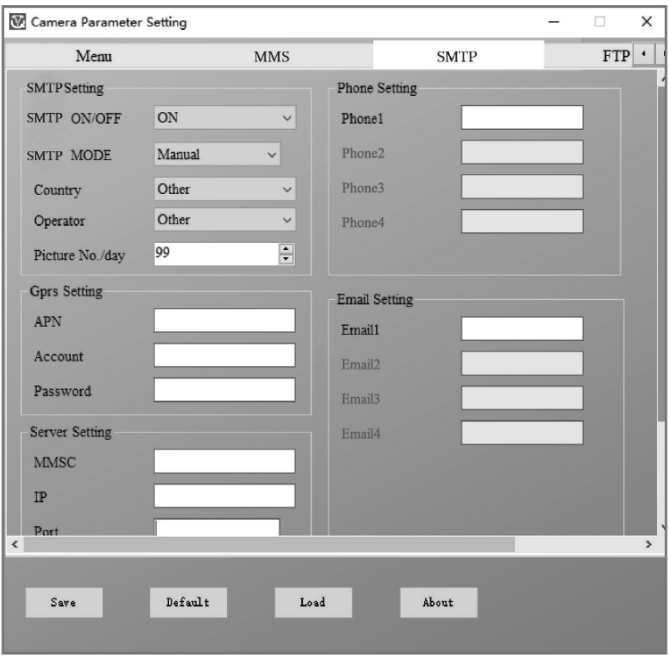

#### **Manuális SMTP üzemmód**

Ha nincs konfigurálva választható információ, válassza a Manuális MMS-t.

A felhasználónak először kapcsolatba kell lépnie a SIM kártya szolgáltatójával, hogy megtudja az APN-t, fiókot, jelszót és kitöltse ezeket; a szerverrel és a porttal kapcsolatos információért forduljon a feladó e-mail-szolgáltatójához.

- a. Adja meg a feladó e-mail-címét.
- b. Baloldalt adja meg a feladó e-mail-címéhez tartozó jelszót.
- c. Jobboldalra írja be a kézbesítési e-mail-címet.

#### **A "Parameter. Dat" fájlt mentse a Micro SD kártyára**

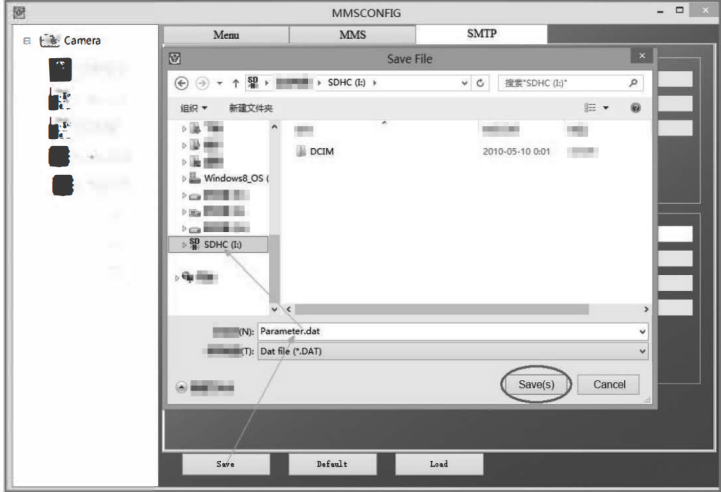

## **SMS PARANCSKÓD**

Ez a fényképezőgép támogatja az SMS-en keresztül történő távirányítást az alábbi SMS kód elküldésével.

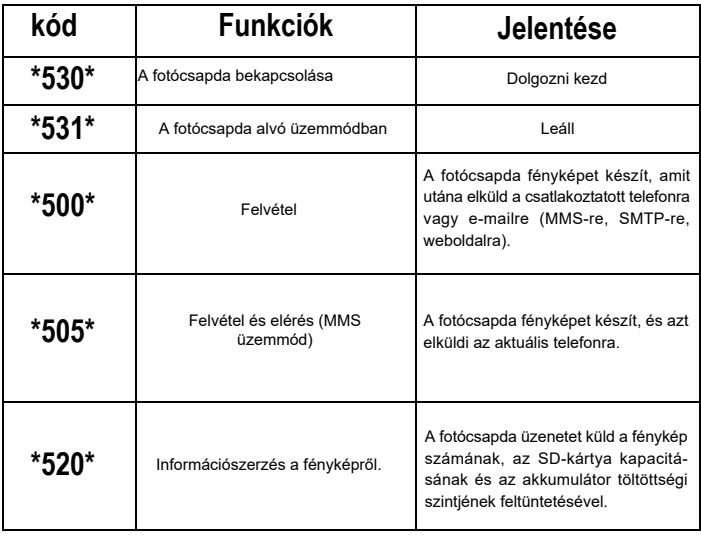

#### **Az SMS kódok:**

## **HIBAELHÁRÍTÁS**

#### **A fotócsapda nem vette fel az érdeklődés tárgyát.**

- Ellenőrizze a PIR érzékenységét. Meleg környezetben az érzékelő szintjét állítsa "Low" (alacsony), hideg időben pedig "High" (magas) érzékenységre
- Igyekezzen úgy elhelyezni a fotócsapdát, hogy a látómezőben ne legyen hőforrrás.
- A fotócsapda víz mellé helyezése esetenként azzal járhat, hogy a fotócsapda úgy fényképez, hogy nincs a képen semmilyen tárgy.
- Igyekezzen az objektívot a föld fölé irányítani.
- Igyekezzen a fotócsapdát stabil, mozdulatlan tárgyra, pl. egy széles faágra helyezni.
- Ha éjszaka a mozgásérzékelő az IR tartománynál magasabb világosságot érzékel, az érzékelő érzékenységének módosításával csökkentse a távolság beállítást.
- A felkelő vagy lemenő nap bekapcsolhatja az érzékelőt.
- A fotócsapdát másfelé kell fordítani.
- Ha egy személy/állat gyorsan mozog, kikerülhet a fotócsapda látóteréből, mire a felvétel elkészül. Tegye a fotócsapdát hátrább, vagy módosítsa az irányát.

#### **A fényképezőgép nem fényképez**

- Győződjön meg róla, hogy a memóriakártyán van elég hely.
- Ha a kártya megtelik, a fotócsapda nem fényképez tovább.
- Ellenőrizze, hogy az alkáli, NIMH vagy lítium elemek kellőképpen fel vannak-e töltve, hogy a fényképezőgép működni tudjon.
- Győződjön meg róla, hogy a kapcsoló "On", és nem "Off" vagy "Test" állásban van.
- Ha az MMS/SMTP funkció be van kapcsolva, a fényképezőgép kb. 1 percen keresztül küldi a képet, és csak azután tud új felvételt készíteni.
- Az első használat előtt formázza a memóriakártyát.

#### **A vaku hatótávolsága éjszakai felvételnél nem felel meg az elvárásoknak**

- 4 db AA elem nem elég ahhoz, hogy a kamera éjszaka lásson, tegyen be 8 db AA elemet, amivel biztosítja, hogy tovább kitartsanak.
- Győződjön meg róla, hogy az elemek teljesen fel vannak töltve, vagy hogy marad elég energia.
- A kiváló minőségű 1,5 V NIMH vagy lítium tölthető AA elemek sokkal jobb hatótávolságot biztosítanak az infra vakunak, mint az alkáli elemek.
- Az éles és minőségi felvételek érdekében a kamerát sötét környezetben rögzítse, ahol nincsenek látható fényforrások.
- Az éles és minőségi éjszakai felvételek érdekében a fényképezőgépet sötét környezetben rögzítse, ahol nincsenek látható fényforrások.
- Bizonyos környezet (pl. fák, falak, föld stb.) a vaku hatótávolságán belül jobb éjszakai felvételeket biztosítanak; a fotócsapdát teljesen nyílt terület felé irányítsa, ahol az IR vaku hatótávolságán belül nincs semmi, amiről visszatükröződne. Ha éjszaka egy lámpával az égre világít, nem lát semmit, akárcsak a fotócsapda.

#### **A fotócsapda készít képeket, de nem küldi el őket a telefonra/e-mailre.**

- Ha manuális üzemmódot választ, elképzelhető, hogy probléma merül fel az Ön által megadott információkkal kapcsolatban. Vegye fel a kapcsolatot a SIM kártya szolgáltatójával, hogy megerősítse, hogy az Ön által ismert információk, mint az APN, szerver, port, helytállóak.
- Ha MMS funkcióba kapcsol, nem kell a telefonszám elé megadni a nemzetközi hívókódot, írja be egyszerűen a telefonszámát.
- Ha SMTP funkcióra kapcsol, győződjön meg róla, hogy e-mail szervere és portja helyes, egyes e-mail szerverek az e-maileket SPAM-nek minősítik és elutasítják, e-mailjét megpróbálhatja megtalálni a SPAM fiókban, vagy kérje meg az eladót, küldjön Önnek egy próbalevelet, és próbálkozzon azzal.
- A Parameter.dat állományt ne nevezze át, telefonszámát és e-mailcímét ellenőrizheti fotócsapda menüjében, a parameter.dat állományt mentse a memóriakártya indítómappájába, különben a fotócsapda nem ismeri fel a parameter.dat-ot.

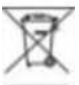

**Megsemmisítés:** Az áthúzott szemétkosár jelzés a terméken, a mellékelt dokumentációban vagy a csomagoláson azt jelenti, hogy az Európai Unió tagállamaiban minden elektromos és elektronikus berendezést, elemet és akkumulátort élettartama lejárta után szelektíven kell megsemmisíteni. Ne dobja ezeket a termékeket a vegyes háztartási hulladék közé.

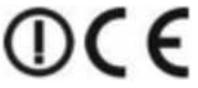

#### **MEGFELELŐSÉGI NYILATKOZAT**

Az Abacus Electric, s.r.o. vállalat ezúton kijelenti, hogy az EVOLVEO StrongVision 2GA telefon megfelel az adott készüléktípusra vonatkozó szabványoknak és előírásoknak.

A megfelelőségi nyilatkozat teljes szövegét megtalálja: <ftp://ftp.evolveo.com/ce>

Copyright © ABACUS Electric, s.r.o. [www.evolveo.com](http://www.evolveo.com/) [www.facebook.com/EvolveoCZ](http://www.facebook.com/EvolveoCZ) 

Dovozce / Dovozca / Importer / Importőr Abacus Electric, s.r.o. Planá 2, 370 01, Cseh Köztársaság

Naxya Limited No.5,17/F, Strand 50, 50 Bonham Strand, Sheung Wan, Hong Kong Készült Kínában

Minden jog fenntartva. A termék külleme és jellemzői előzetes figyelmeztetés nélkül változhatnak.